# Handleiding Workflow

Een workflow is een door het intermediair zelf aangemaakte reeks van Taken op een bepaalde mutatie, bijvoorbeeld; nieuwe werknemer (in dienst) of werknemer uit dienst. Het intermediair kan volledige zelfstandig een reeks aanmaken.

### Voorbeeld van een workflow:

Er dient iets te gebeuren, neem een collectieve waarde overdracht. Dan stel ik mij het volgende voor:

- Taak aan de oude maatschappij of ze een overeenkomst hebben gemaakt.
- Overeenkomst toevoegen in de workflow
- Deze doormailen naar de overnemende maatschappij + taak erop.
- Telefoonnotities voor het nabellen
- Mailtjes die betrekking hebben op deze waarde overdracht.

Stel dat we deze Flow willen aanmaken, ga naar:

#### *Applicatiebeheer > taken & Workflow > Workflow*

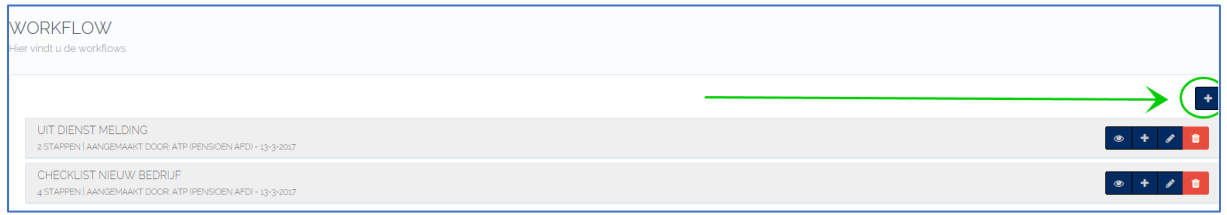

#### Zodra u op de "**+**" hebt geklit krijgt u het volgende scherm:

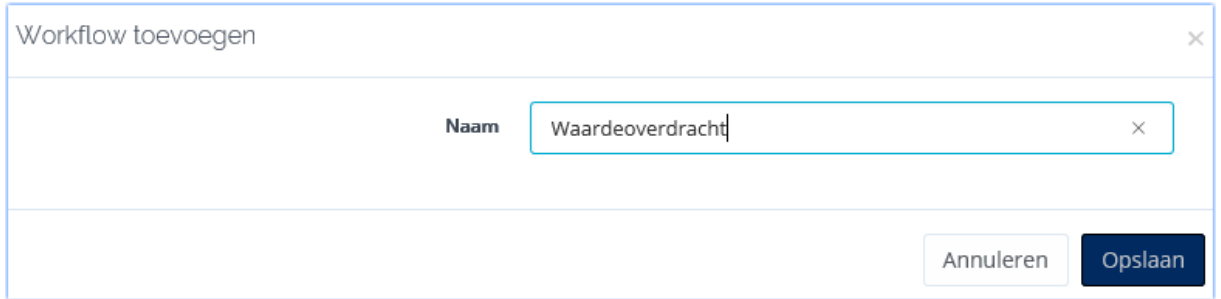

Klik op de plus binnen "Waardeoverdracht" om nieuwe Taken aan te maken.

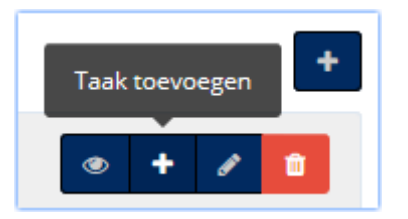

Benoem de stappen zoals eerder vermeld:

• Taak aan de oude maatschappij of ze een overeenkomst hebben gemaakt.

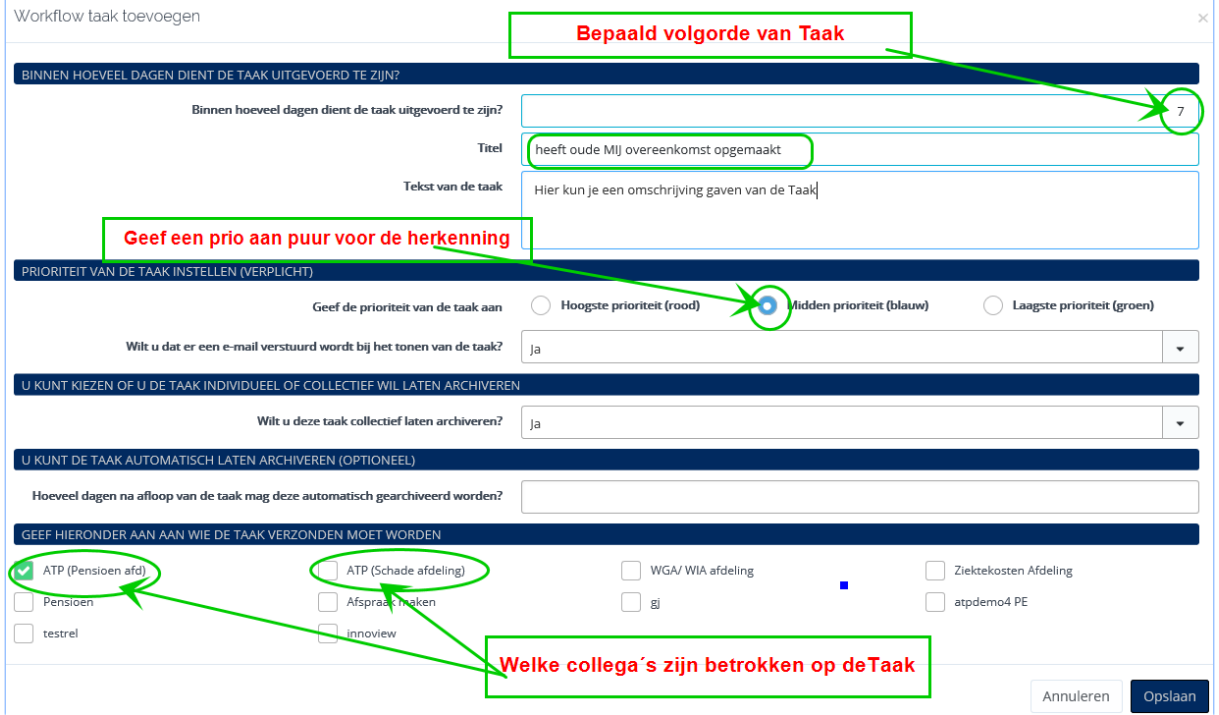

- 1. Binnen hoeveel dagen dient de taak te zijn uitgevoerd: Deze vraag/ antwoord bepaald de volgorde van de taken.
- 2. Er kunnen 3 kleuren aan een Taak worden meegegeven, dit kan een priotering zijn, maar ook de kleur van een collega of van jezelf.
- 3. Per deeltaak kun je bepalen wie de ontvanger van de taak is.

De flow er zo uit kunnen zien:

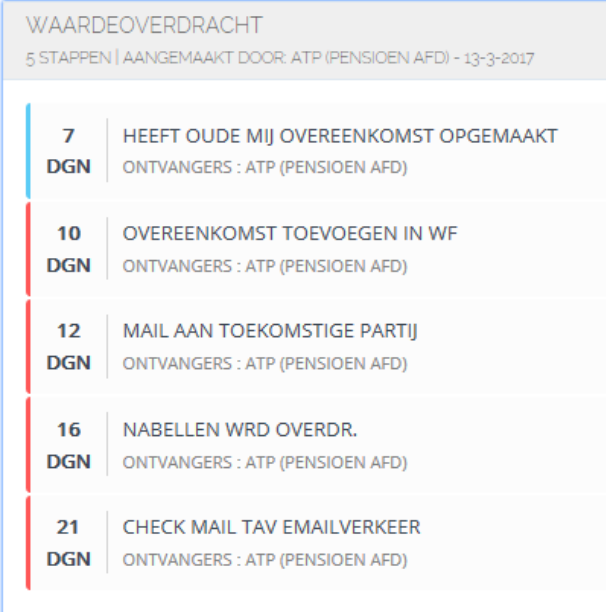

Een workflow zien we als een reeks van Taken. De afhandeling van taken gebeurt binnen de optie Taken.

Waar vindt u de Flow met taken terug?

1. Onder de betreffende **mutatie**. Hier is het geheel te zien van de Flow; welke taken zijn afgehandeld en welke zijn nog actief

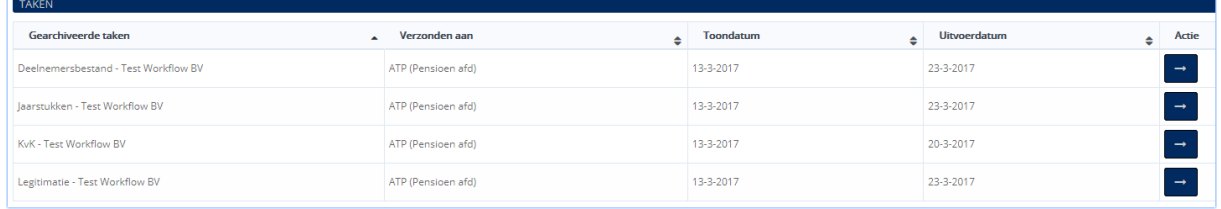

2. Onder het **Taken item**, hier staan alle Taken, die van de Workflow staan hier tussen. Door selecties te maken in het filter kunnen de taken van deze mutatie gefilterd worden. (Het beste overzicht van de flow van een bepaalde mutatie is te zien op de betreffende mutatie).

## Voorbeeld Checklist:

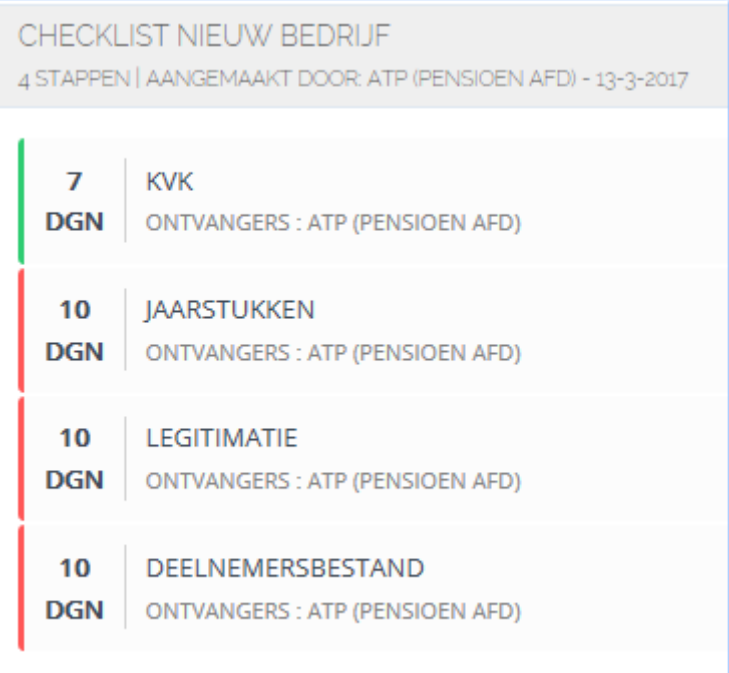